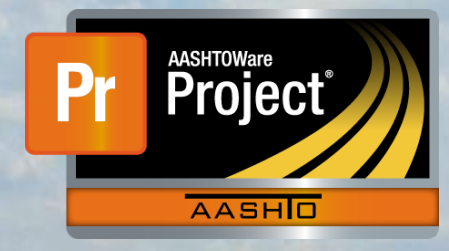

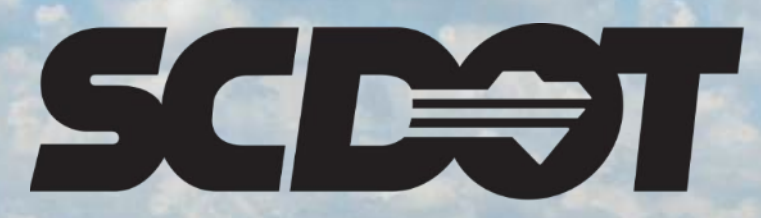

**South Carolina Department of Transportation** 

# **Contractor Evaluation**

**AASHTOWare Project Construction and Materials™ rev. April 2023**

*This page is intentionally left blank*

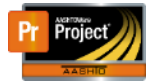

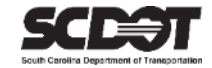

## **Table of Contents**

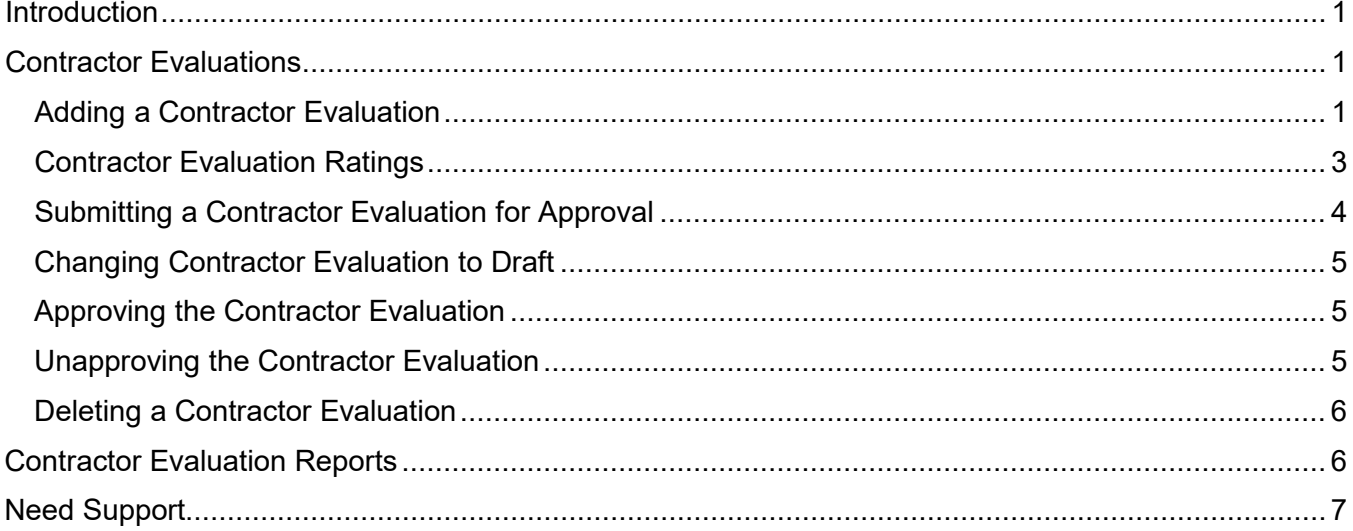

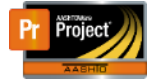

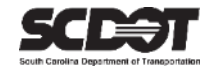

### <span id="page-3-0"></span>**Introduction**

AASHTOWare Project™ (*AWP*) is a web-based program consisting of several modules designed to electronically allow the SCDOT to manage the entire lifecycle of construction contracts using a standardized format while providing a collaborative environment.

AASHTOWare Project Construction and Materials™ (*PrCM*) is a module designed to support the complete construction and materials management process.

### <span id="page-3-1"></span>**Contractor Evaluations**

A Contractor Evaluation is a review of the **Prime Contractor** at the end of the contract.

Roles that can create / edit / delete a Contractor Evaluation:

- PROJ ENG
- ARCE
- RCE

Roles that can submit a Contractor Evaluation for approval:

• RCE

Roles that can approve / unapprove a Contractor Evaluation:

- ADCE
- DCE

#### <span id="page-3-2"></span>**Adding a Contractor Evaluation**

1. From the Home Screen, click the **Contract Progress** link.

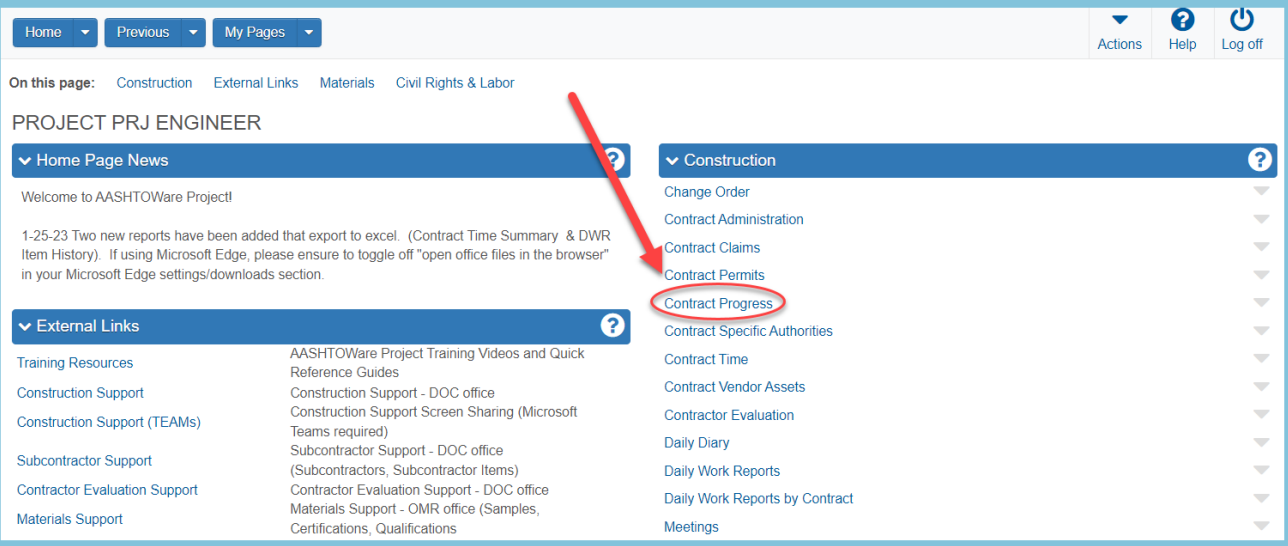

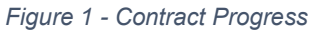

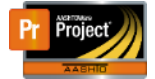

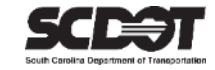

#### 2. Locate the contract that requires the Contractor Evaluation.

3. Click the contract link.

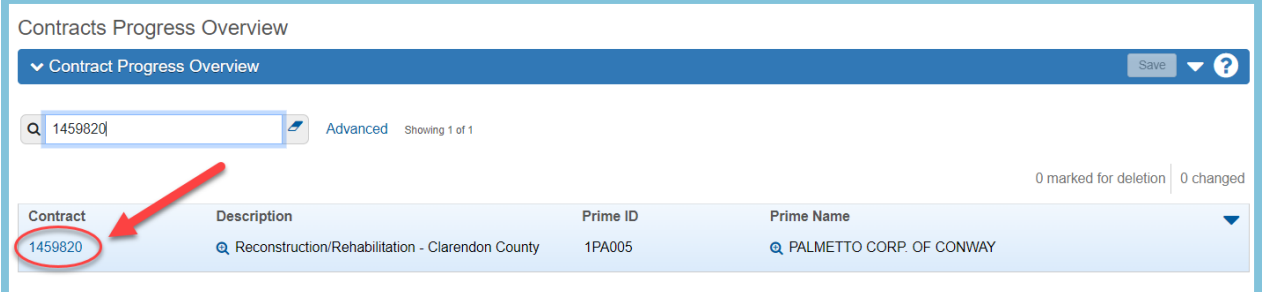

*Figure 2 – Select Contract*

#### 4. Click the Contract Documentation quick link.

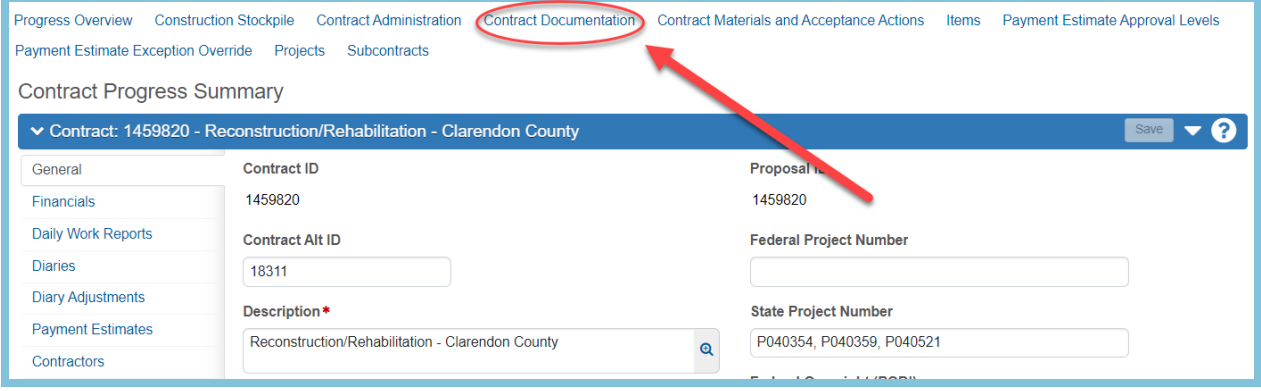

*Figure 3 - Construction Documentation*

#### 5. Select the Contractor Evaluation tab.

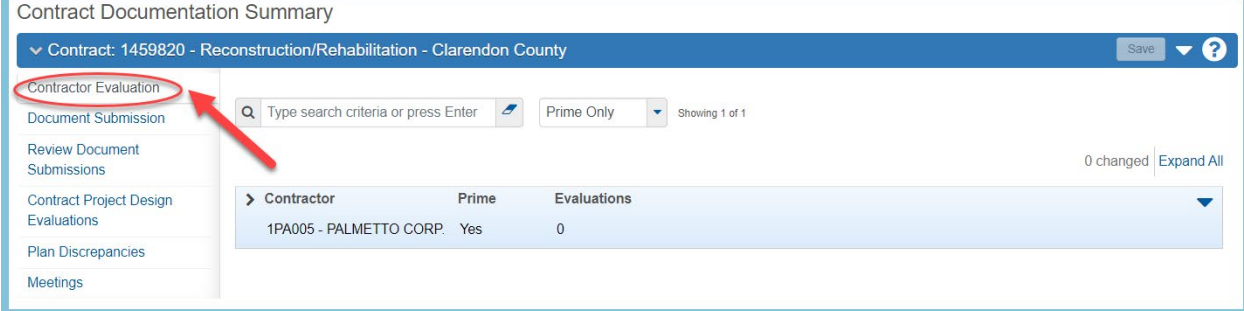

*Figure 4 – Contractor Evaluation Tab*

#### 6. On the Row Action Menu for the **Prime Contractor**, click Add.

| <b>Contract Documentation Summary</b>        |                                                                        |                      |                                   |                                    |                      |
|----------------------------------------------|------------------------------------------------------------------------|----------------------|-----------------------------------|------------------------------------|----------------------|
|                                              | ↓ Contract: 1459820 - Reconstruction/Rehabilitation - Clarendon County |                      |                                   |                                    | Save                 |
| <b>Contractor Evaluation</b>                 |                                                                        |                      |                                   |                                    |                      |
| Document Submission                          | Q Type search criteria or press Enter                                  | $\boldsymbol{\beta}$ | Prime Only<br>۰<br>Showing 1 of 1 |                                    |                      |
| <b>Review Document</b><br><b>Submissions</b> |                                                                        |                      |                                   |                                    | 0 changed Expand All |
| <b>Contract Project Design</b>               | > Contractor                                                           | Prime                | <b>Evaluations</b>                |                                    |                      |
| Evaluations                                  | 1PA005 - PALMETTO CORP.                                                | Yes                  | $\mathbf{0}$                      | Actions                            |                      |
| <b>Plan Discrepancies</b>                    |                                                                        |                      |                                   | Add                                |                      |
| Meetings                                     |                                                                        |                      |                                   | <b>Exclude from Search Results</b> |                      |

*Figure 5 – Add Contractor Evaluation*

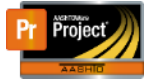

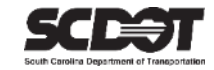

- 7. Enter the Starting Date as the Notice to Proceed Date.
- 8. Enter the Ending Date as the Substantial Work Complete Date.
- 9. Enter the current date as the Evaluation Date.

#### 10. Press **Save**.

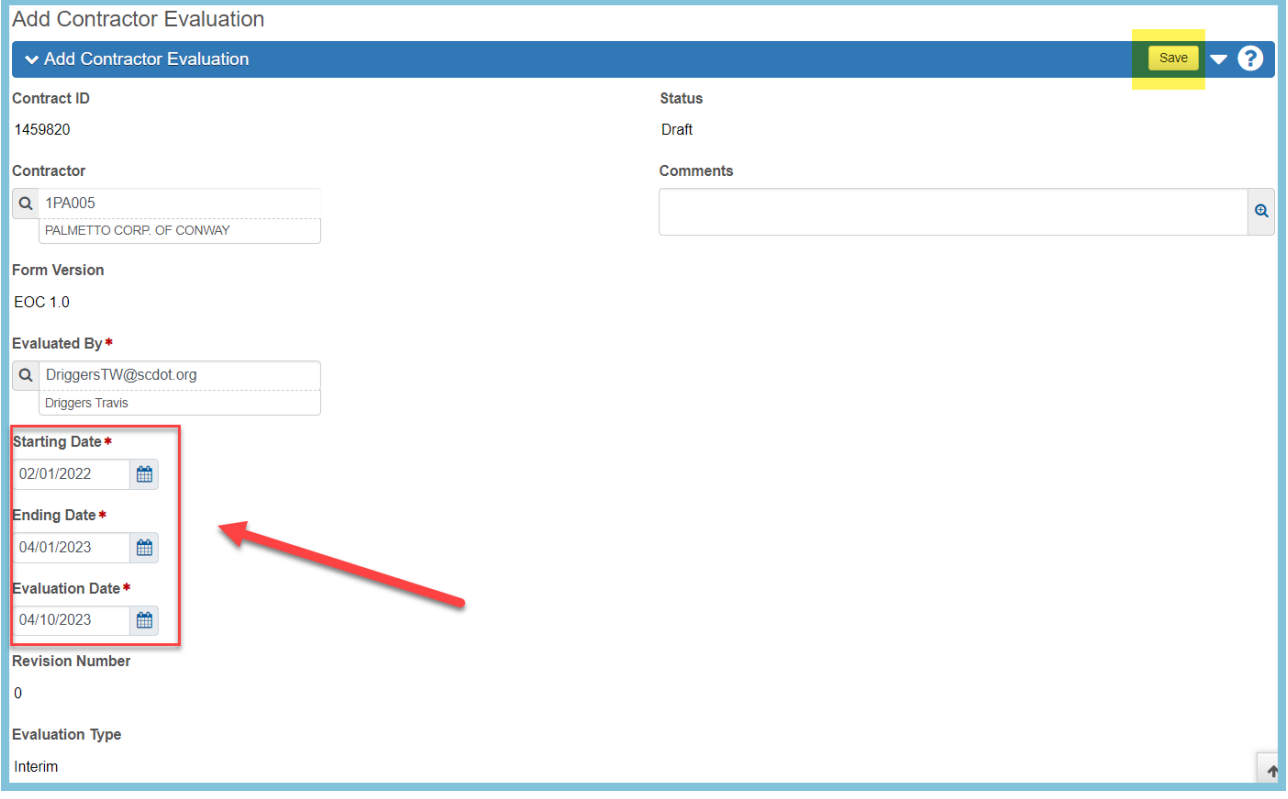

*Figure 6 – Enter Contractor Evaluation Dates*

#### <span id="page-5-0"></span>**Contractor Evaluation Ratings**

1. Select the Ratings tab and expand the Contractor Evaluation Group.

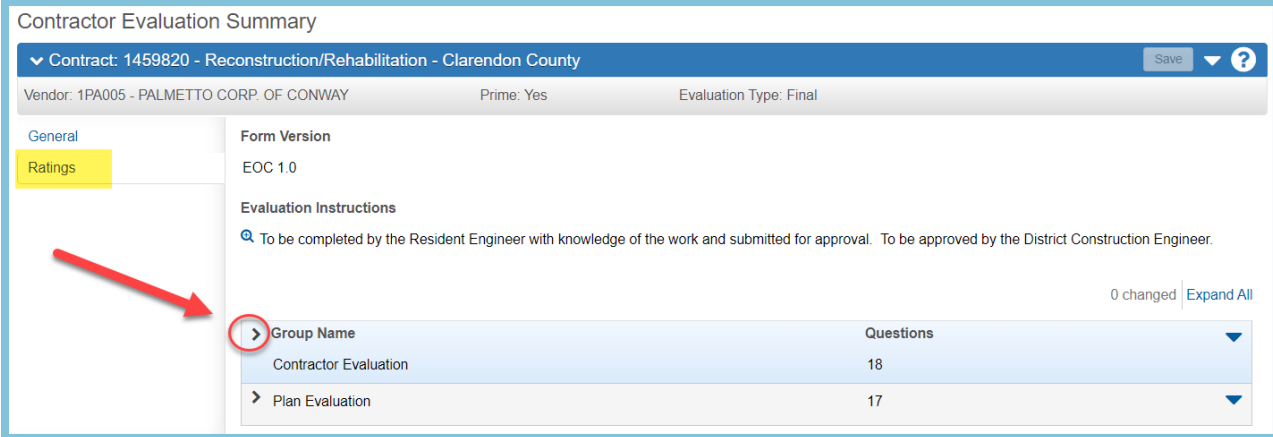

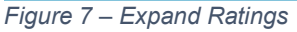

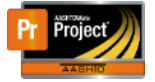

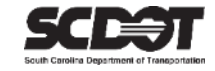

- 2. Enter a Rating for each question.
	- *You can expand the question by using the magnifier.*
	- *Each question must have a Rating or the NA indicator can be used but not both.*
	- *If a Rating is 2 or less, a comment is required.*

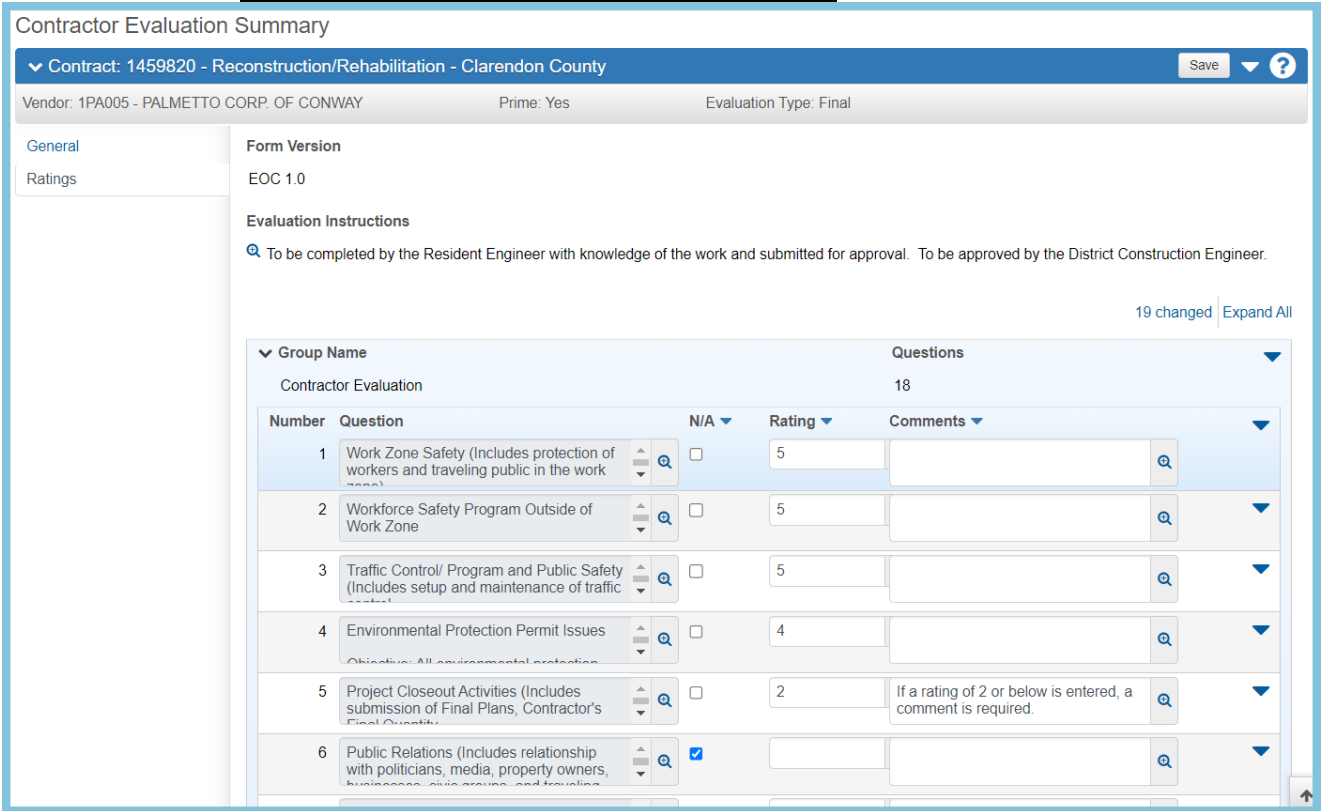

*Figure 8 – Enter Ratings*

- 3. Complete the Ratings for the Plan Evaluation Group in the same manner.
- 4. Press **Save.**

#### <span id="page-6-0"></span>**Submitting a Contractor Evaluation for Approval**

<span id="page-6-1"></span>The RCE role must be used.

1. After reviewing, select the Row Action Menu and select Submit for Approval.

| <b>Contractor Evaluation Summary</b>      |                                                                                                    |            |                               |                                     |      |       |
|-------------------------------------------|----------------------------------------------------------------------------------------------------|------------|-------------------------------|-------------------------------------|------|-------|
|                                           | ▼ Contract: 1459820 - Reconstruction/Rehabilitation - Clarendon County                                                        |            |                               |                                     | Save |       |
| Vendor: 1PA005 - PALMETTO CORP. OF CONWAY |                                                                                                    | Prime: Yes | <b>Evaluation Type: Final</b> | <b>Actions</b>                      |      |       |
| General                                   | <b>Form Version</b>                                                                                                    |            |                               | <b>Add New</b>                      |      |       |
| Ratings                                   | <b>EOC 1.0</b>                                                                                                    |            |                               | <b>Tasks</b><br>Submit for Approval |      |       |
|                                           | <b>Evaluation Instructions</b>                                                                                                |            | <b>Views</b>                  |                                     |      |       |
|                                           | Attachments (0)<br><sup>6</sup> To be completed by the Resident Engineer with knowledge of the work and subprined for approve |            |                               |                                     |      |       |
|                                           |                                                                                                    |            | <b>Issues</b><br>Links        |                                     |      |       |
|                                           |                                                                                                    |            |                               |                                     |      | d All |
|                                           |                                                                                                    |            | Reports                       |                                     |      |       |
|                                           | ⋗<br><b>Contractor Evaluation</b>                                                                                             |            |                               | <b>Contractor Evaluation Report</b> |      |       |
|                                           |                                                                                                    |            |                               | <b>Historical Reports</b>           |      |       |
|                                           | > Group Name                                                                                                    |            |                               | <b>Contractor Evaluation Report</b> |      |       |
|                                           | <b>Plan Evaluation</b>                                                                                                    |            |                               |                                     |      |       |

*Figure 9 – Submit Contractor Evaluation for Approval*

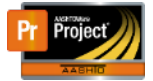

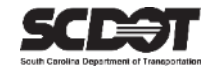

#### **Changing Contractor Evaluation to Draft**

1. Select the Row Action Menu and select Change to Draft from Pending Approval.

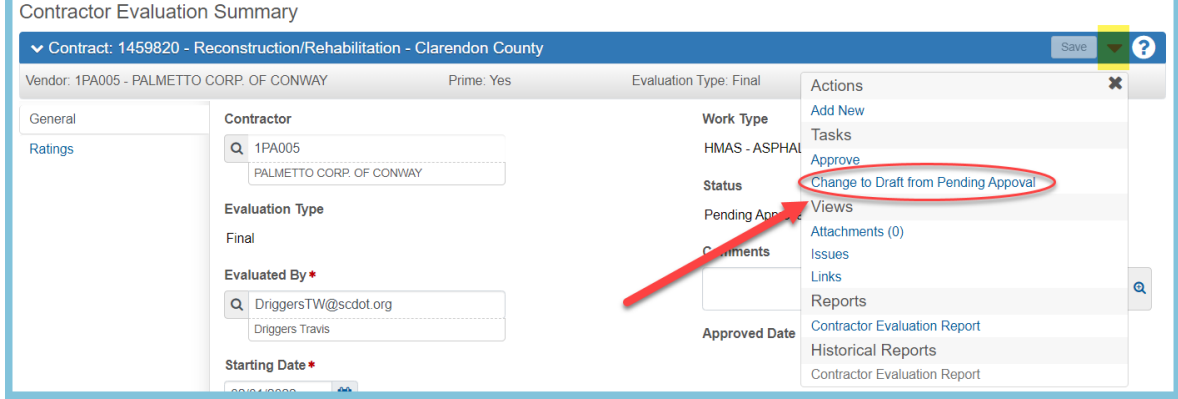

*Figure 10 – Changing Contractor Evaluation for Draft*

#### **Approving the Contractor Evaluation**

The DCE or ADCE role must be used.

1. After reviewing, select the Row Action Menu and select Submit for Approval.

| <b>Contractor Evaluation Summary</b> |                                                                        |            |                               |                                             |         |
|--------------------------------------|------------------------------------------------------------------------|------------|-------------------------------|---------------------------------------------|---------|
|                                      | ▼ Contract: 1459820 - Reconstruction/Rehabilitation - Clarendon County |            |                               |                                             | Save    |
|                                      | Vendor: 1PA005 - PALMETTO CORP. OF CONWAY                              | Prime: Yes | <b>Evaluation Type: Final</b> | Actions                                     |         |
| General                              | Contractor                                                             |            | <b>Work Type</b>              | <b>Add New</b>                              |         |
| Ratings                              | 1PA005<br>Q                                                            |            | <b>HMAS-ASPHAL</b>            | <b>Tasks</b>                                |         |
|                                      | PALMETTO CORP. OF CONWAY                                               |            |                               | Approve                                     |         |
|                                      |                                                                        |            | <b>Status</b>                 | <b>Change to Draft from Pending Appoval</b> |         |
|                                      | <b>Evaluation Type</b>                                                 |            | . ending Approva              | <b>Views</b>                                |         |
|                                      | Final                                                                  |            |                               | Attachments (0)                             |         |
|                                      |                                                                        |            | <b>Comments</b>               | <b>Issues</b>                               |         |
|                                      | Evaluated By*                                                          |            |                               | Links                                       | $\odot$ |
|                                      | Q DriggersTW@scdot.org                                                 |            |                               | <b>Reports</b>                              |         |
|                                      | <b>Driggers Travis</b>                                                 |            | <b>Approved Date</b>          | <b>Contractor Evaluation Report</b>         |         |
|                                      |                                                                        |            |                               | <b>Historical Reports</b>                   |         |
|                                      | Starting Date *<br><b>AA</b><br><b>COMPASSOR</b>                       |            |                               | <b>Contractor Evaluation Report</b>         |         |

*Figure 11 – Approving Contractor Evaluation*

#### **Unapproving the Contractor Evaluation**

The DCE or ADCE role must be used.

1. After reviewing, select the Row Action Menu and select Submit for Approval.

|         | <b>Contractor Evaluation Summary</b>                                   |            |                                      |                                               |          |  |
|---------|------------------------------------------------------------------------|------------|--------------------------------------|-----------------------------------------------|----------|--|
|         | ▼ Contract: 1459820 - Reconstruction/Rehabilitation - Clarendon County |            |                                      |                                               | Save     |  |
|         | Vendor: 1PA005 - PALMETTO CORP. OF CONWAY                              | Prime: Yes | <b>Evaluation Type: Final</b>        | Actions                                       |          |  |
| General | Contractor                                                             |            | <b>Work Type</b>                     | <b>Add New</b>                                |          |  |
| Ratings | 1PA005<br>$\alpha$                                                     |            | <b>HMAS - ASPHAL</b>                 | <b>Tasks</b>                                  |          |  |
|         | PALMETTO CORP. OF CONWAY                                               |            | <b>Status</b>                        | Change to Draft from Approved<br><b>Views</b> |          |  |
|         | <b>Evaluation Type</b>                                                 |            | Appre                                | Attachments (2)                               |          |  |
|         | Final                                                                  |            |                                      | <b>Issues</b>                                 |          |  |
|         |                                                                        |            | <b>Comments</b>                      | <b>Links</b>                                  |          |  |
|         | Evaluated By*                                                          |            |                                      | Reports                                       | $\Theta$ |  |
|         | DriggersTW@scdot.org<br>$\alpha$                                       |            |                                      | <b>Contractor Evaluation Report</b>           |          |  |
|         | <b>Driggers Travis</b>                                                 |            | <b>Approved Date</b>                 | <b>Historical Reports</b>                     |          |  |
|         | Starting Date *                                                        |            | $04/10/2023$ 1:09 $\frac{1}{21}$ ivi | <b>Contractor Evaluation Report</b>           |          |  |

*Figure 12 – Unapproving Contractor Evaluation*

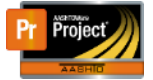

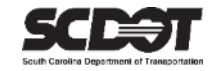

#### **Deleting a Contractor Evaluation**

A Contractor Evaluation can be deleted while in a Draft status.

- 1. From the Contract Documentation Component, select the Row Action Menu, and select Delete.
- 2. Press **Save**.

| <b>Contract Documentation Summary</b>                                  |                                                  |                      |                    |                     |                                                                    |                      |
|------------------------------------------------------------------------|--------------------------------------------------|----------------------|--------------------|---------------------|--------------------------------------------------------------------|----------------------|
| ▼ Contract: 1459820 - Reconstruction/Rehabilitation - Clarendon County |                                                  |                      |                    |                     |                                                                    |                      |
| <b>Contractor Evaluation</b><br><b>Document Submission</b>             | Q Type search criteria or press Enter            | $\overline{a}$       | Prime Only         | ۰<br>Showing 1 of 1 |                                                                    |                      |
| <b>Review Document</b><br>Submissions                                  |                                                  |                      |                    |                     |                                                                    | 0 changed Expand All |
| <b>Contract Project Design</b><br>Evaluations                          | $\vee$ Contractor<br>1PA005 - PALMETTO CORP. Yes | Prime                | <b>Evaluations</b> |                     |                                                                    |                      |
| <b>Plan Discrepancies</b>                                              | <b>Evaluation Type</b>                           | <b>Starting Date</b> | <b>Ending Date</b> | <b>Status</b>       | Revision Number<br><b>Evaluation Number</b>                        | $\blacktriangledown$ |
| <b>Meetings</b>                                                        | Final                                            | 02/01/2022           | 04/01/2023         | <b>Draft</b>        | Actions<br>Delete                                                  |                      |
|                                                                        |                                                  |                      |                    |                     | Open<br><b>Tasks</b><br><b>Submit for Approval</b><br><b>Views</b> |                      |

*Figure 13 – Deleting a Contractor Evaluation*

## **Contractor Evaluation Reports**

A Contractor Evaluation can report can be opened while viewing the record.

1. From the Contract Documentation Component, select the Row Action Menu, and select Delete.

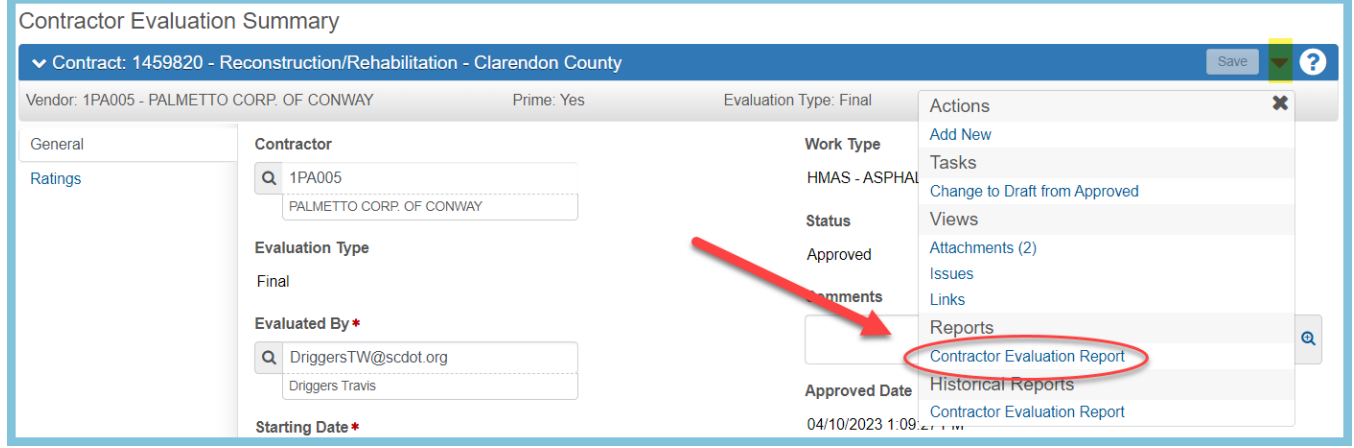

*Figure 14 – Contractor Evaluation Reports*

#### *Note: A Historical Report is attached once the Contractor Evaluation is approved*

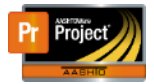

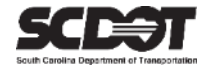

# **Need Support?**

*For all AASHTOWare Project related support, please contact:*

## **Construction Support**

[AWPConstSupport@scdot.org](mailto:AWPConstSupport@scdot.org)

# **Materials Support**

[AWPMaterialsSupport@scdot.org](mailto:AWPMaterialsSupport@scdot.org)

# **Additional Support**

*For training and additional resources please visit* <https://www.scdot.org/business/aashtowareproject.aspx>

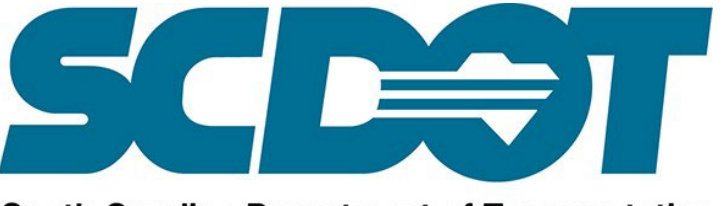

**South Carolina Department of Transportation**